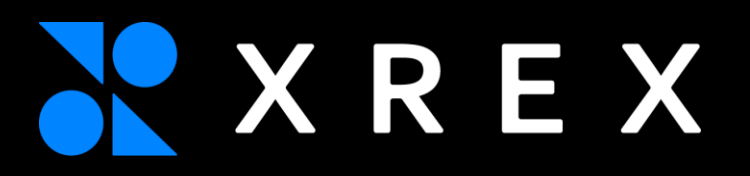

# 從單體到容器化導 入之股

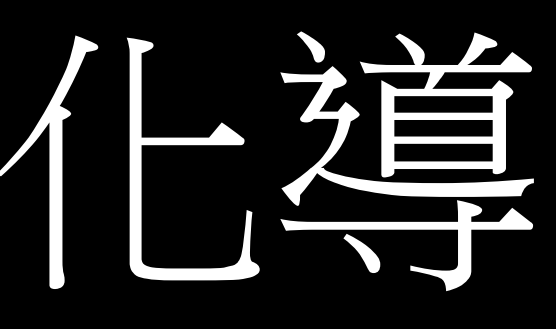

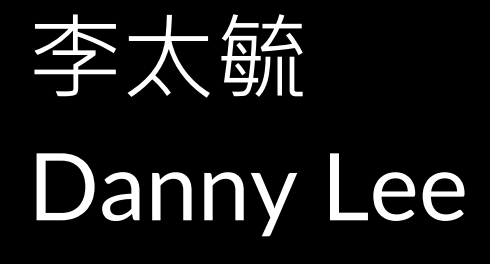

XREX SRE

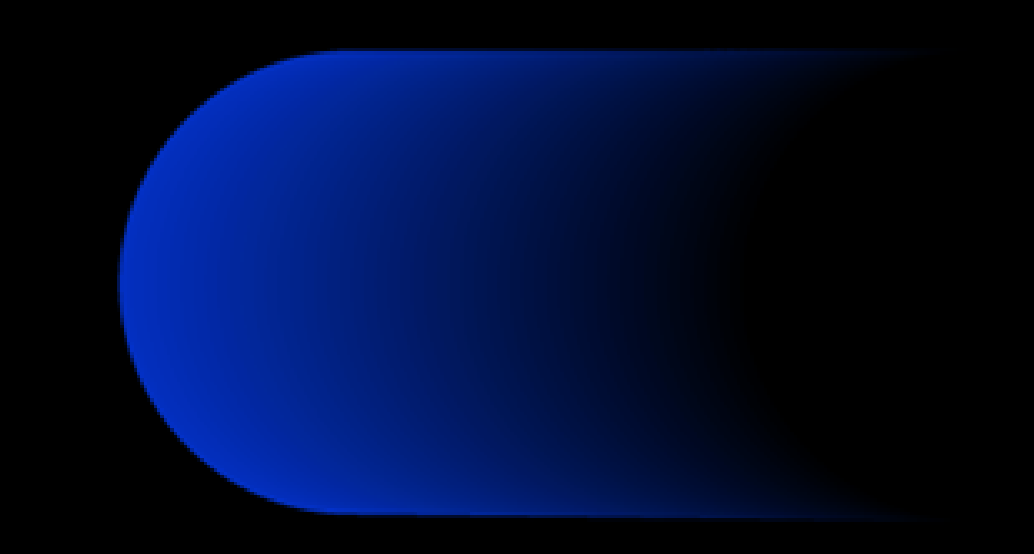

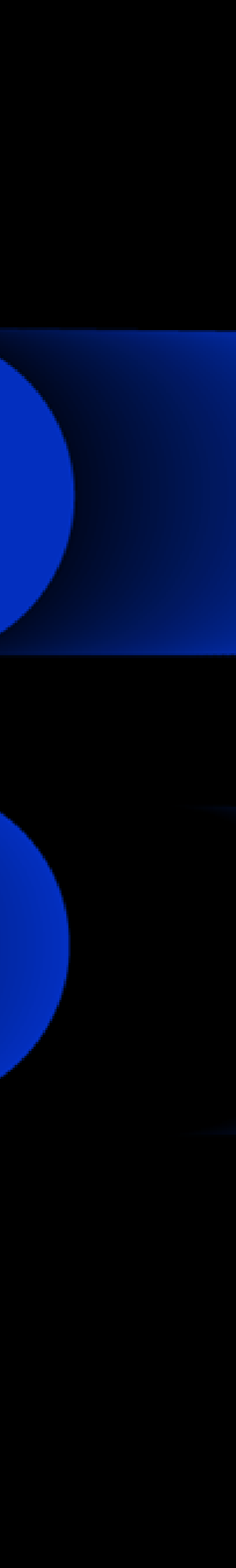

### 我的第一個容器化專案 puppeteer on raspberry pi 2

### <https://hub.docker.com/r/supernisor/armv7-puppeteer/tags>

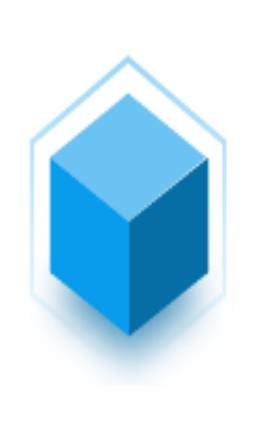

supernisor/armv7-puppeteer  $\dot{\mathbf{x}}$ 

By supernisor  $\cdot$  Updated 4 years ago run puppeteer with chromium-browser 70, nodejs 1.14.0 and puppeteer v1.10.0.

註:puppeteer是一個nodejs上的爬蟲套件,是一個運用chromium browser進行爬蟲的工具。

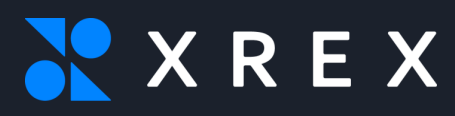

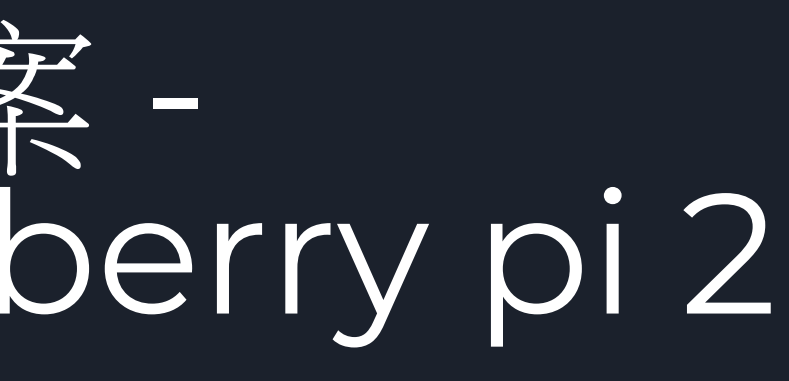

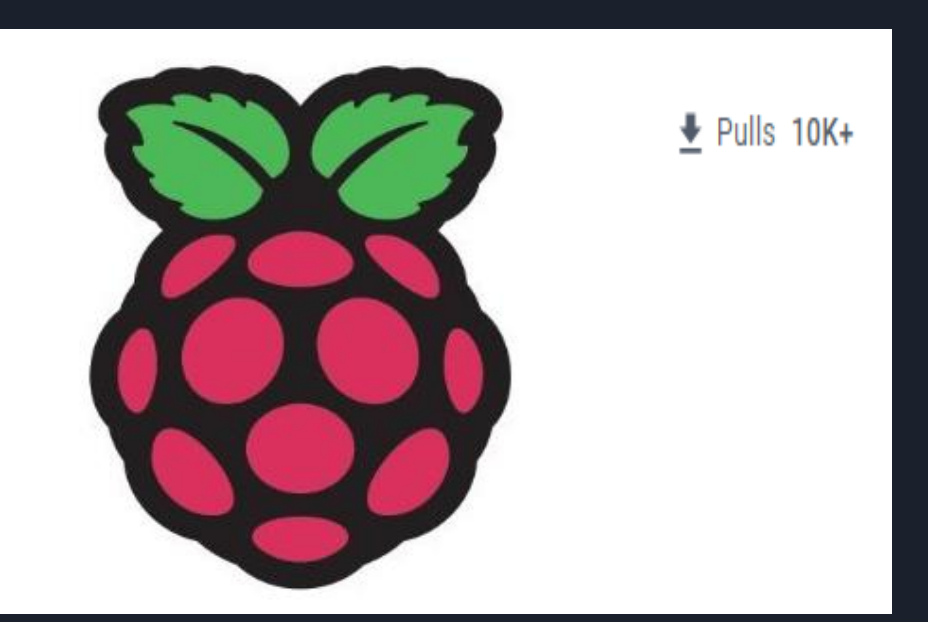

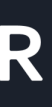

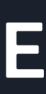

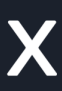

## 容器化導入流程 - 從測試到生產環境

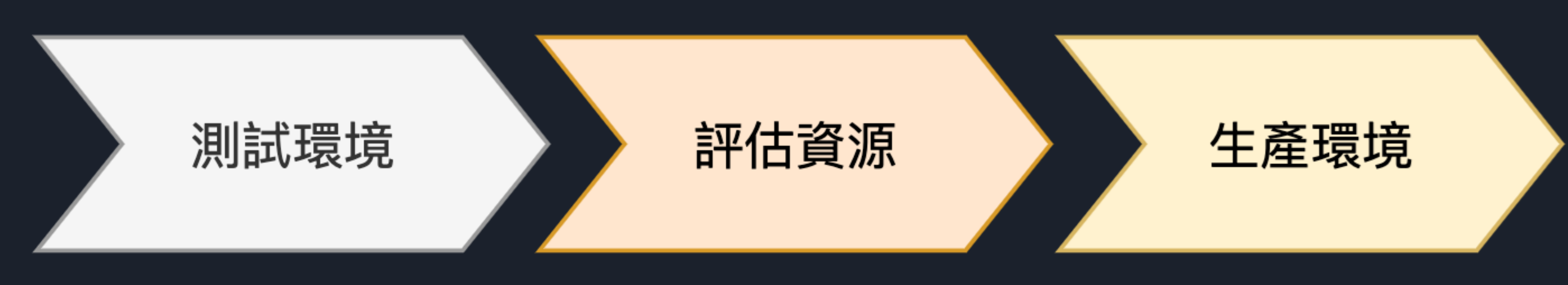

### Dockerfile建置 CI/CD Pipeline建置 部署服務至測試環境 **EKS**

壓力測試 **CPU, Memory Monitoring** Log collection penetration Testing

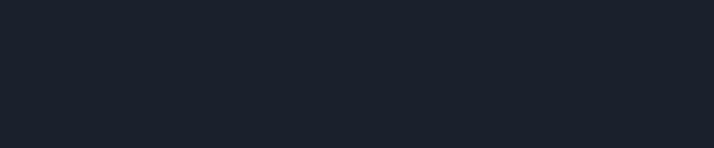

部署服務至生產環境EKS **Monitoring, Alert** 

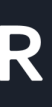

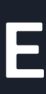

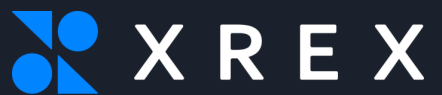

# 容器化工具 - Docker

### What is a container?

Simply put, a container is a sandboxed process on your machine that is isolated from all other processes on the host machine. That isolation leverages kernel namespaces and cgroups, features that have been in Linux for a long time. Docker has worked to make these capabilities approachable and easy to use. To summarize, a container:

- . Is a runnable instance of an image. You can create, start, stop, move, or delete a container using the DockerAPI or CLI.
- Can be run on local machines, virtual machines or deployed to the cloud.
- Is portable (can be run on any OS).
- . Is isolated from other containers and runs its own software, binaries, and configurations.

<https://docs.docker.com/get-started/>

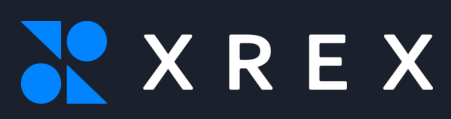

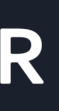

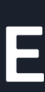

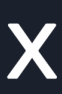

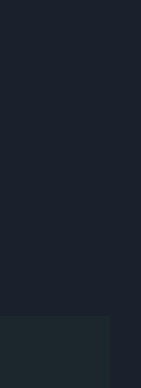

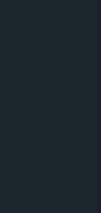

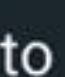

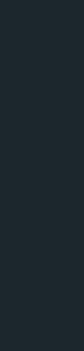

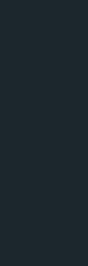

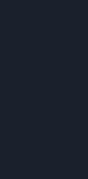

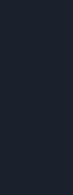

## Docker **Architecture**

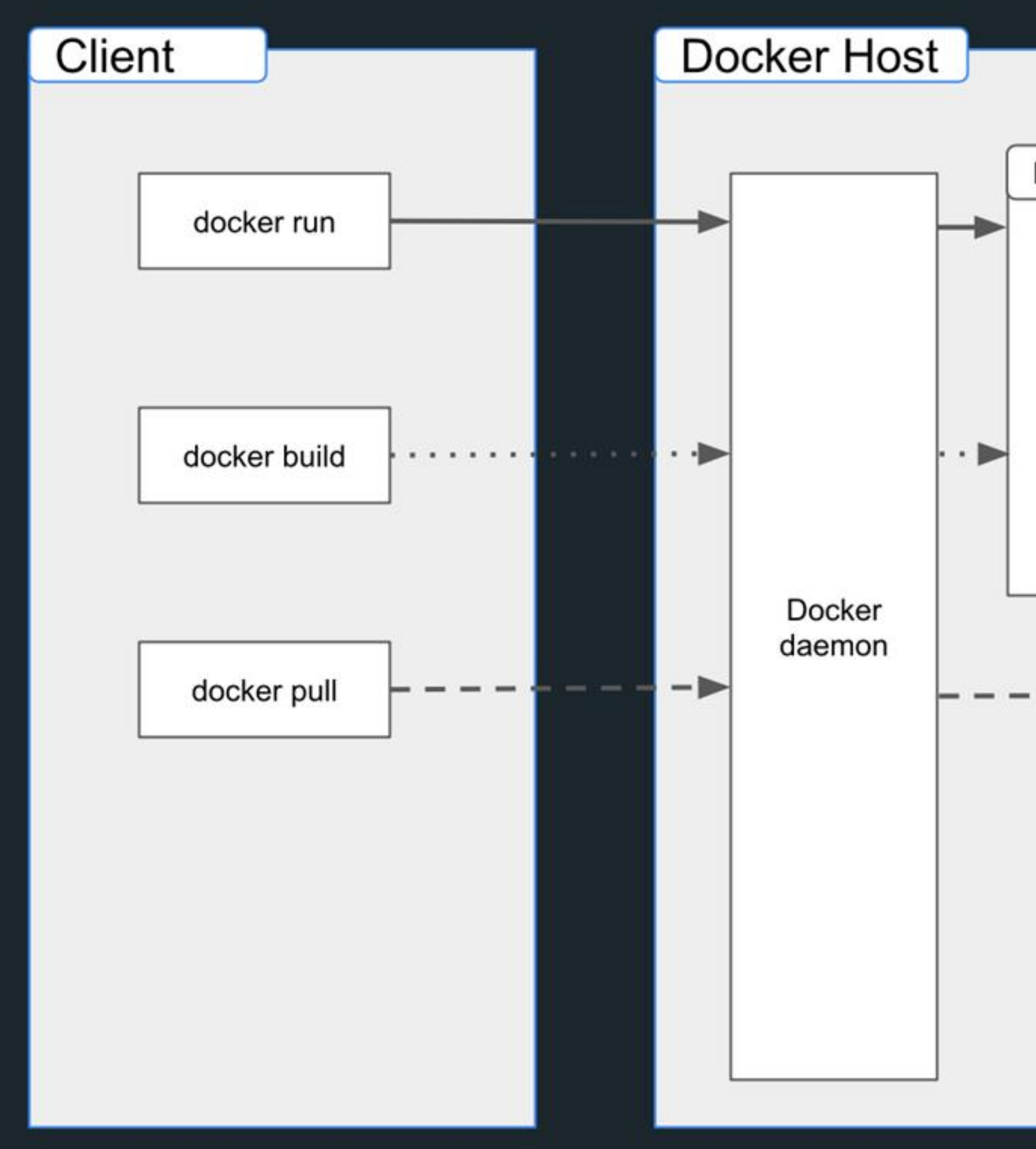

<https://docs.docker.com/get-started/overview/>

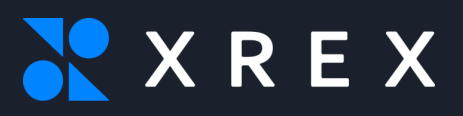

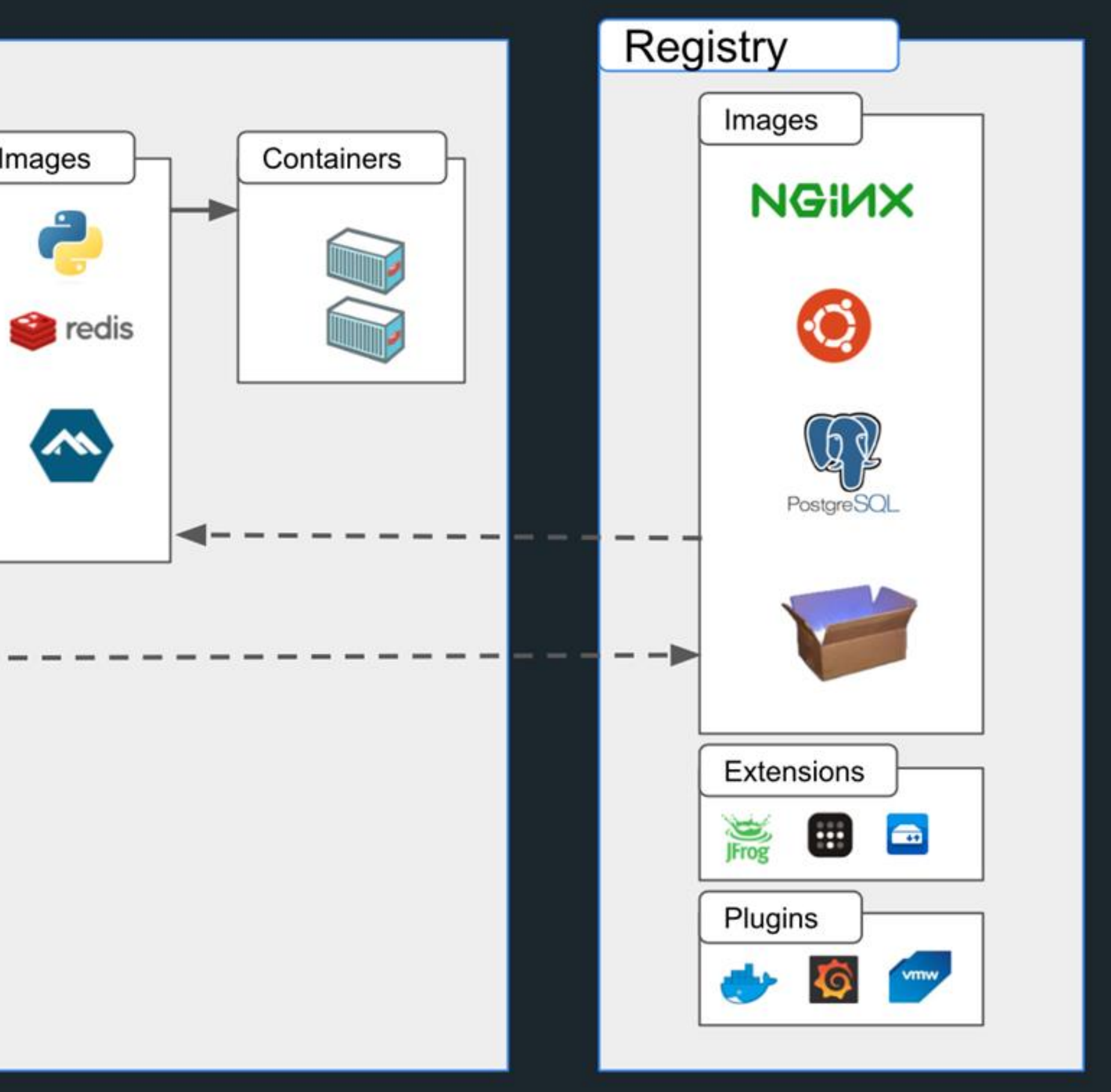

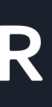

![](_page_4_Picture_7.jpeg)

![](_page_4_Picture_8.jpeg)

Dockerfile建置

### 1.簡單生成一個Dockerfile

FROM tomcat: 9-jdk17

# copy war COPY test.war /usr/local/tomcat/webapps/

 $# run$  $CMD$   $\left[\right]''$ /usr/local/tomcat/bin/catalina.sh","run" $\left[\right]$ 

2. 在同一目錄跑docker build -t application:test -f Dockerfile .

- 3. docker run -itd application:test -p 8080:8080
- 4. docker ps 可以看容器運作狀態

<https://adamsanalysis.com/docker/docker-cheatsheet>

![](_page_5_Picture_9.jpeg)

![](_page_5_Picture_10.jpeg)

![](_page_5_Picture_11.jpeg)

![](_page_5_Picture_14.jpeg)

![](_page_5_Picture_15.jpeg)

![](_page_5_Picture_16.jpeg)

![](_page_5_Picture_17.jpeg)

![](_page_5_Picture_18.jpeg)

# Dockerfile建置 - Official Image

![](_page_6_Picture_1.jpeg)

### tomcat

Apache Tomcat is an open source implementation of the Java Servlet and JavaServer Pages technologies

**Overview** 

Tags

**[https://github.com/docker](https://github.com/docker-library/tomcat/blob/9fd0c865c16751a144216186720dae7cfc9113bd/9.0/jdk17/temurin-jammy/Dockerfile)[library/tomcat/blob/9fd0c865c16751a144216186720dae7cfc9113bd/9.0/jdk17/temurin-jammy/Dockerfile](https://github.com/docker-library/tomcat/blob/9fd0c865c16751a144216186720dae7cfc9113bd/9.0/jdk17/temurin-jammy/Dockerfile)**

![](_page_6_Picture_7.jpeg)

**EXECUTE:** DOCKER OFFICIAL IMAGE  $\cdot \frac{1}{2}$  500M+  $\cdot \frac{1}{2}$  3.5K

![](_page_6_Picture_9.jpeg)

![](_page_6_Picture_10.jpeg)

![](_page_6_Picture_11.jpeg)

## Dockerfile建置 - non-root

FROM tomcat: 9-jdk17

# Set a non-root user RUN useradd  $-u$  1001  $-g$  0 myuser

# Create a working directory and set the ownership to the non-root user chown -R myuser:root /usr/local/tomcat/webapps/ **RUN** 

# Copy your application files to the working directory COPY test.war /usrlocal/tomcat/webapps/

USER myuser CMD  $\boxed{ \mid \mid }'$ /usr/local/tomcat/bincatalina.sh", "run"

![](_page_7_Picture_6.jpeg)

![](_page_7_Picture_7.jpeg)

![](_page_7_Picture_8.jpeg)

![](_page_7_Picture_9.jpeg)

### 關於Docker的基本安全

1. Dockerfile的User不要用root,不然會有許多潛在的Linux提權風險。 2. Docker的port不要對外打開。 3. 不要把config檔案直接放在Dockerfile內。 參考Docker安全筆記:

![](_page_8_Picture_2.jpeg)

<https://github.com/SunWeb3Sec/Kubernetes-security#docker-attacks>

![](_page_8_Picture_7.jpeg)

![](_page_8_Picture_8.jpeg)

![](_page_8_Picture_9.jpeg)

![](_page_9_Picture_0.jpeg)

### 本地環境核心可能與虛擬主機核心不同,導致Container無法正常啟動

![](_page_9_Picture_2.jpeg)

### XXREX

### **DOCKER OFFICIAL IMAGE ·**  $\triangle$  **500M+ ·**  $\angle$  **3.5K** tomcat

Apache Tomcat is an open source implementation of the Java Servlet and JavaServer Pages technologies

### supernisor/armv7-puppeteer ☆

By supernisor . Updated 4 years ago

Tags

run puppeteer with chromium-browser 70, nodejs 1.14.0 and puppeteer v1.10.0.

 $\frac{1}{2}$  Pulls 10K+

![](_page_9_Picture_12.jpeg)

![](_page_9_Picture_13.jpeg)

![](_page_9_Picture_14.jpeg)

## 測試環境 - 還沒跑Container

![](_page_10_Picture_24.jpeg)

![](_page_10_Picture_2.jpeg)

![](_page_10_Picture_4.jpeg)

![](_page_10_Picture_5.jpeg)

![](_page_10_Picture_6.jpeg)

![](_page_10_Picture_7.jpeg)

## 測試環境 - 運作container後

![](_page_11_Figure_1.jpeg)

![](_page_11_Picture_2.jpeg)

![](_page_11_Picture_3.jpeg)

### VM的Server被放置 在 Container内執行

![](_page_11_Picture_5.jpeg)

![](_page_11_Picture_6.jpeg)

![](_page_11_Picture_7.jpeg)

# CI/CD

![](_page_12_Figure_1.jpeg)

![](_page_12_Picture_2.jpeg)

![](_page_12_Picture_3.jpeg)

![](_page_12_Picture_4.jpeg)

![](_page_12_Picture_5.jpeg)

![](_page_13_Picture_0.jpeg)

### 優勢:

1.容易移植 - 可以移植到相同核心不同系統環境上運行。 2.快速部署 - 可以很快建制部署到虛擬主機當中。

### 劣勢:

1.容器安全性 - 容器化的權限需要特別注意,若設置不當可能會有容器逃逸、數 據洩漏等問題。

2.比較高的學習成本 - 容器化的控制元件、工作元件更新的速度很快,維運上會 面臨更新、deprecate等問題。

![](_page_13_Picture_6.jpeg)

![](_page_13_Picture_9.jpeg)

![](_page_13_Picture_10.jpeg)

![](_page_13_Picture_11.jpeg)

# 容器化管理工具 - Kubernetes

![](_page_14_Figure_1.jpeg)

**A Kubernetes cluster consists of a set of worker machines, called [nodes,](https://kubernetes.io/docs/concepts/architecture/nodes/) that run containerized applications. Every cluster has at least one worker node.**

![](_page_14_Picture_4.jpeg)

![](_page_14_Picture_5.jpeg)

![](_page_14_Picture_6.jpeg)

![](_page_14_Picture_7.jpeg)

### <https://kubernetes.io/docs/concepts/overview/components/>

## 建立EKS Cluster

![](_page_15_Picture_23.jpeg)

![](_page_15_Picture_2.jpeg)

![](_page_15_Figure_3.jpeg)

![](_page_15_Picture_4.jpeg)

![](_page_15_Picture_5.jpeg)

![](_page_15_Picture_6.jpeg)

## 建立EKS Cluster - 注意

VPC網路 : EKS 會透過aws cni plugin進行IP配發,在建立Cluster時,如果服務不 多,但有服務要用較大的機器類型運作,會有IP浪費的問題。 <https://aws.github.io/aws-eks-best-practices/networking/vpc-cni/>

RBAC權限: 有些在AWS上的使用權限可以沿用到Kubernetes上,權限配置可以 容易進行,但針對需要使用的AWS資源,需要從IAM建置。( roles 和 rolebindings 或 clusterroles 和 clusterrolebindings) [https://docs.aws.amazon.com/zh\\_tw/eks/latest/userguide/add-user-role.html](https://docs.aws.amazon.com/zh_tw/eks/latest/userguide/add-user-role.html)

Kubernetes版本: Kubernetes版本迭代很快, 版本如果過舊, 有些功能可能會 無法使用。 <https://kubernetes.io/blog/2020/12/02/dont-panic-kubernetes-and-docker/>

![](_page_16_Picture_4.jpeg)

- 
- 
- 
- 
- 

![](_page_16_Picture_10.jpeg)

![](_page_16_Picture_11.jpeg)

![](_page_16_Picture_12.jpeg)

# AWS EKS - 建立NodeGroup

![](_page_17_Figure_1.jpeg)

![](_page_17_Picture_2.jpeg)

![](_page_17_Picture_3.jpeg)

![](_page_17_Picture_4.jpeg)

![](_page_17_Picture_5.jpeg)

![](_page_18_Picture_0.jpeg)

### Storage

![](_page_18_Figure_2.jpeg)

![](_page_18_Picture_3.jpeg)

![](_page_18_Figure_4.jpeg)

![](_page_18_Picture_5.jpeg)

## EKS Cluster - 基本規格建置

![](_page_19_Picture_1.jpeg)

![](_page_19_Picture_2.jpeg)

![](_page_19_Picture_3.jpeg)

![](_page_19_Picture_4.jpeg)

![](_page_19_Picture_5.jpeg)

![](_page_19_Picture_6.jpeg)

## POD · Node · Container

Node: 虛擬機器(VM) Pod:乘載數個容器的元件 Container: 運作程式的容器單位

![](_page_20_Picture_2.jpeg)

![](_page_20_Picture_3.jpeg)

![](_page_20_Figure_4.jpeg)

### <https://www.armosec.io/blog/kubernetes-security-best-practices/>

![](_page_20_Picture_6.jpeg)

![](_page_20_Picture_7.jpeg)

![](_page_20_Picture_8.jpeg)

# Deployment

Container - tomcat & nginx

- 同一個Pod内, connection屬於localhost。
- replicas可以設成2以上for scale。
- 透過nginx container forward port 8080。
- mount nginx config給nginx container使用。

![](_page_21_Figure_6.jpeg)

![](_page_21_Picture_7.jpeg)

```
apiVersion: apps/v1
kind: Deployment
metadata:
  name: tomcat-nginx-deployment
  labels:
   app: tomcat-nginx
spec:
  replicas: 1
  selector:
   matchLabels:
     app: tomcat-nginx
  template:
   metadata:
      labels:
        app: tomcat-nginx
    spec:
      containers:
      - name: tomcat
       image: tomcat: 9.0
        ports:
        - containerPort: 8080
      - name: nginx
        image: nginx:latest
        ports:
       - containerPort: 80
       volumeMounts:
        - name: nginx-config
          mountPath: /etc/nginx/nginx.conf
          subPath: nginx.conf
      volumes:
        name: nginx-config
        configMap:
         name: nginx-configmap
```
Deployment

Daemonset

![](_page_21_Picture_11.jpeg)

![](_page_21_Picture_12.jpeg)

![](_page_21_Picture_13.jpeg)

# ConfigMap - nginx

**Nginx config**檔 掛載給nginx使用。

```
apiVersion: v1
kind: ConfigMap
metadata:
 name: nginx-configmap
data:
 nginx.conf: |
    events {
      worker_connections 1024;
    3
   http {
      server {
        listen 80;
        server_name localhost;
        location / \{proxy_pass http://localhost:8080/;
          proxy_set_header Host $host;
          proxy_set_header X-Real-IP $remote_addr;
          proxy_set_header X-Forwarded-For $proxy_add_x_forwarded_for;
          proxy_set_header X-Forwarded-Proto $scheme;
```
![](_page_22_Picture_4.jpeg)

![](_page_22_Picture_5.jpeg)

![](_page_22_Picture_6.jpeg)

容器化架槽 - 更多元件組合

Kubernetes可以透過Service、Ingress和ALB Controller, 進行對外連線。

![](_page_23_Picture_2.jpeg)

![](_page_23_Figure_3.jpeg)

![](_page_23_Figure_4.jpeg)

![](_page_23_Picture_5.jpeg)

![](_page_23_Picture_6.jpeg)

![](_page_23_Picture_7.jpeg)

## Service

![](_page_24_Figure_1.jpeg)

apiVersion: v1 kind: Service metadata: name: tomcat-service spec: selector: app: tomcat ports: - name: http port: 8080 targetPort: 8080 type: ClusterIP

![](_page_24_Picture_4.jpeg)

![](_page_24_Picture_5.jpeg)

![](_page_24_Picture_6.jpeg)

## Ingress

![](_page_25_Figure_1.jpeg)

```
apiVersion: networking.k8s.io/v1
kind: Ingress
metadata:
  name: tomcat-ingress
  annotations:
   kubernetes.io/ingress.class: alb
   alb.ingress.kubernetes.io/scheme: internet-facing
   alb.ingress.kubernetes.io/target-type: ip
   alb.ingress.kubernetes.io/listen-ports: '[{"HTTP": 80}, {"HTTPS": 443}]'
    alb.ingress.kubernetes.io/actions.ssl-redirect: |
        "type": "redirect",
        "redirectConfig": {
          "protocol": "HTTPS",
          "port": "443",
          "statusCode": "HTTP_301"
spec:
  rules:
    - host: svc1.example.com
     http:
       paths:
         - path: /
           pathType: Prefix
           backend:
              service:
               name: tomcat-service
               port:
                 name: http
```
![](_page_25_Picture_4.jpeg)

![](_page_25_Picture_5.jpeg)

![](_page_25_Picture_6.jpeg)

## Kubectl - 斑Kubernetes 交互指令

kubectl是一個命令行接口,用於對Kubernetes集群運行命令,完成對k8s集群連 接、查看資源、部署等基本操作。

<https://kubernetes.io/docs/reference/kubectl/cheatsheet/>

![](_page_26_Picture_3.jpeg)

![](_page_26_Picture_5.jpeg)

![](_page_26_Picture_6.jpeg)

![](_page_26_Picture_7.jpeg)

![](_page_26_Picture_8.jpeg)

![](_page_27_Picture_0.jpeg)

![](_page_27_Figure_1.jpeg)

![](_page_27_Picture_2.jpeg)

![](_page_27_Picture_4.jpeg)

![](_page_27_Picture_5.jpeg)

![](_page_27_Picture_6.jpeg)

![](_page_27_Picture_7.jpeg)

## 技術困難 - 太多know how

### 需要用到什麼學什麼

- Application Pod,Deployment, Daemonset,ConfigMap
- Network Ingress, Service

<https://kubernetes.io/docs/concepts/workloads/pods/> <https://kubernetes.io/docs/concepts/workloads/pods/pod-lifecycle/> <https://kubernetes.io/docs/concepts/workloads/controllers/deployment/> <https://kubernetes.io/docs/concepts/services-networking/ingress/> <https://kubernetes.io/docs/concepts/services-networking/service/> 75個常見問題和答案 [https://medium.com/@bubu.tripathy/top-75](https://medium.com/@bubu.tripathy/top-75-kubernetes-questions-and-answers-d677a0b87d79) [kubernetes-questions-and-answers-d677a0b87d79](https://medium.com/@bubu.tripathy/top-75-kubernetes-questions-and-answers-d677a0b87d79)

![](_page_28_Picture_5.jpeg)

![](_page_28_Picture_8.jpeg)

![](_page_28_Picture_9.jpeg)

![](_page_28_Picture_10.jpeg)

## K8s物件管理工具 - Helm

Helm 是管理 Kubernetes yaml的工具, 用來整合許多Kubernetes物件的運作。

由於許多開源工具都有用Helm來打包部署 k8s,Helm是幾乎是必學的管理工具。

<https://helm.sh/zh/docs/intro/quickstart/>

![](_page_29_Picture_4.jpeg)

![](_page_29_Figure_6.jpeg)

来自 *IBM Developer Blog*

![](_page_29_Picture_8.jpeg)

# 工具 - Monitor, Log Collection

**Monitoring (Prometheus,Grafana,Node-exporter) kube-prometheus-stack: [https://github.com/prometheus-community/helm](https://github.com/prometheus-community/helm-charts/tree/main/charts/kube-prometheus-stack)[charts/tree/main/charts/kube-prometheus-stack](https://github.com/prometheus-community/helm-charts/tree/main/charts/kube-prometheus-stack)**

**Log Collection (Filebeat): <https://www.elastic.co/guide/en/beats/filebeat/current/running-on-kubernetes.html> AWS Load balancer controller: [https://docs.aws.amazon.com/zh\\_tw/eks/latest/userguide/aws-load-balancer-controller.html](https://docs.aws.amazon.com/zh_tw/eks/latest/userguide/aws-load-balancer-controller.html)**

**External-DNS: <https://github.com/kubernetes-sigs/external-dns> Cluster AutoScaler [https://docs.aws.amazon.com/zh\\_tw/eks/latest/userguide/autoscaling.html](https://docs.aws.amazon.com/zh_tw/eks/latest/userguide/autoscaling.html)**

![](_page_30_Picture_4.jpeg)

![](_page_30_Picture_5.jpeg)

![](_page_30_Picture_6.jpeg)

![](_page_30_Picture_7.jpeg)

# 額外補充 - Kubernetes棄用Dockershim

是在Node裡下docker指令不會看到在kubernetes上執行的。 [https://docs.aws.amazon.com/zh\\_tw/eks/latest/userguide/dockershim](https://docs.aws.amazon.com/zh_tw/eks/latest/userguide/dockershim-deprecation.html)[deprecation.html](https://docs.aws.amazon.com/zh_tw/eks/latest/userguide/dockershim-deprecation.html)

在EKS v1.24之後,dockershim被棄用,仍然可以使用docker build指令進行建置,主要影 響

在Node如果要看容器運作等資訊,docker指令改用crictl。 <https://kubernetes.io/docs/reference/tools/map-crictl-dockercli/>

![](_page_31_Figure_4.jpeg)

![](_page_31_Picture_5.jpeg)

![](_page_31_Picture_6.jpeg)

![](_page_31_Picture_7.jpeg)

![](_page_31_Picture_8.jpeg)

![](_page_32_Picture_0.jpeg)

Docker: <https://docs.docker.com/get-started/> Kubernetes : <https://kubernetes.io/> Helm: <https://helm.sh/> Kubernetes Best Practices <https://www.armosec.io/blog/kubernetes-security-best-practices/>

![](_page_32_Picture_2.jpeg)

![](_page_32_Picture_4.jpeg)

![](_page_32_Picture_5.jpeg)

![](_page_32_Picture_6.jpeg)

![](_page_33_Picture_1.jpeg)

# THANK YOU!

![](_page_33_Picture_3.jpeg)

![](_page_33_Picture_4.jpeg)

![](_page_33_Picture_5.jpeg)